## **Reconciling Medications in ECW 11e**

Medications need to be verified and reconciled at every visit. This can be quite tedious when a patient is on 20 medications. There are many challenges to this process – patients who report that another doctor started them on a "little green pill" that we should of course know by its color, trying to enter OTC/herbal medications into the medication list, patients reporting that they are taking a medication only to find out by checking external Rx history that they haven't filled the prescription in 6 months, plus many more challenges. Requiring the patient to bring all their medications to the visit is helpful, but often doesn't happen.

There are a few tricks in ECW that allow this process to proceed a bit more quickly.

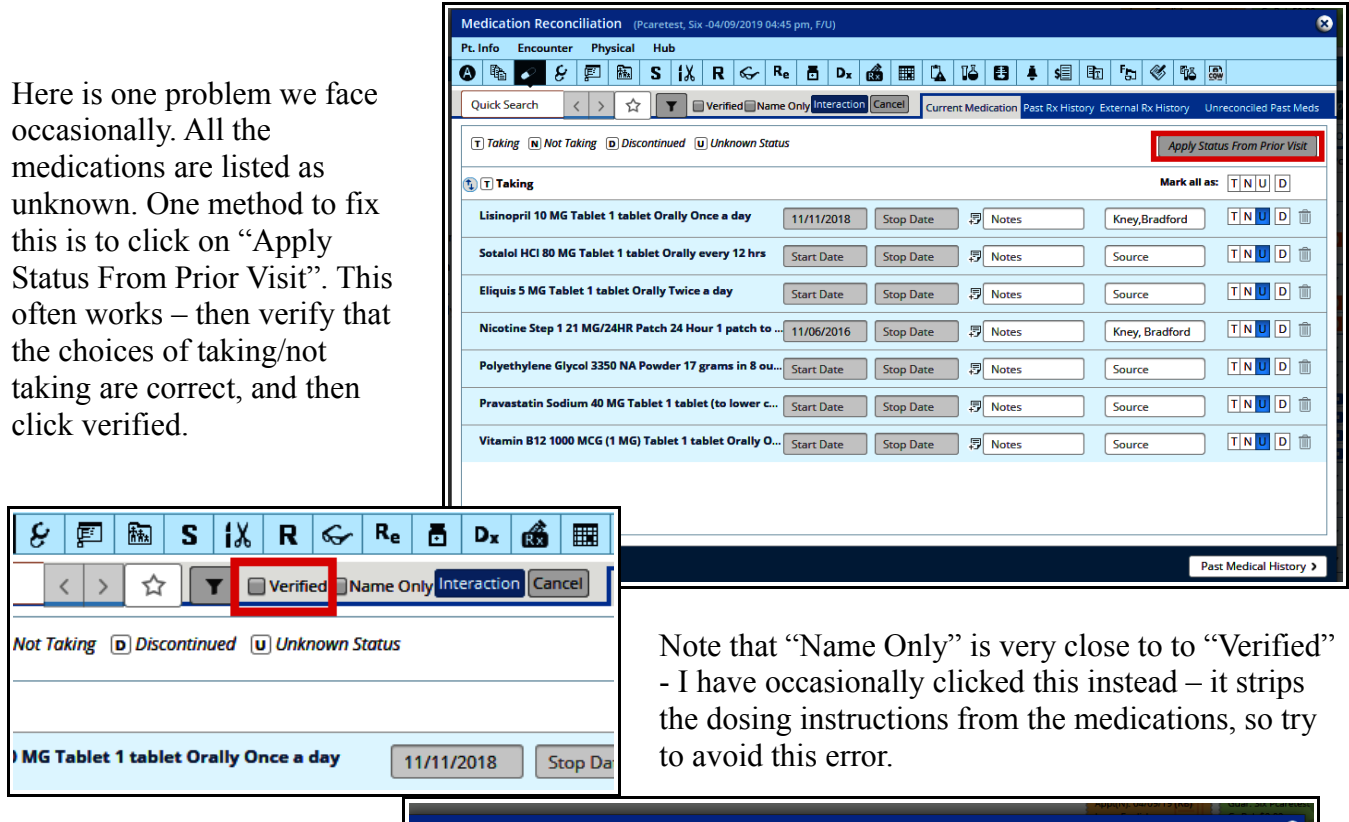

Sometimes, the medication list disappears completely. A trick to easily repopulate the medication list properly is to go to "Past Rx History". If you go back a visit or two and click on the "+", you will see the medication list from that visit.

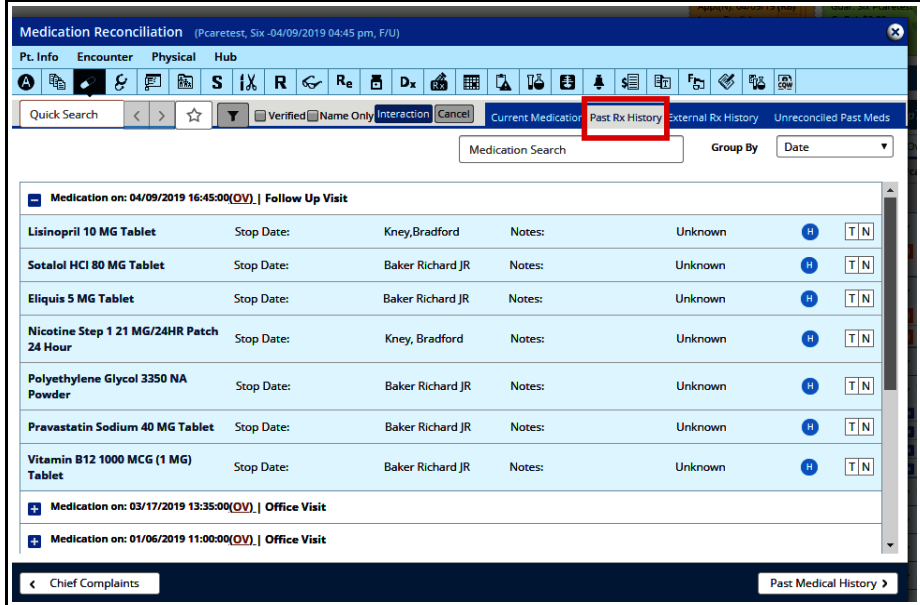

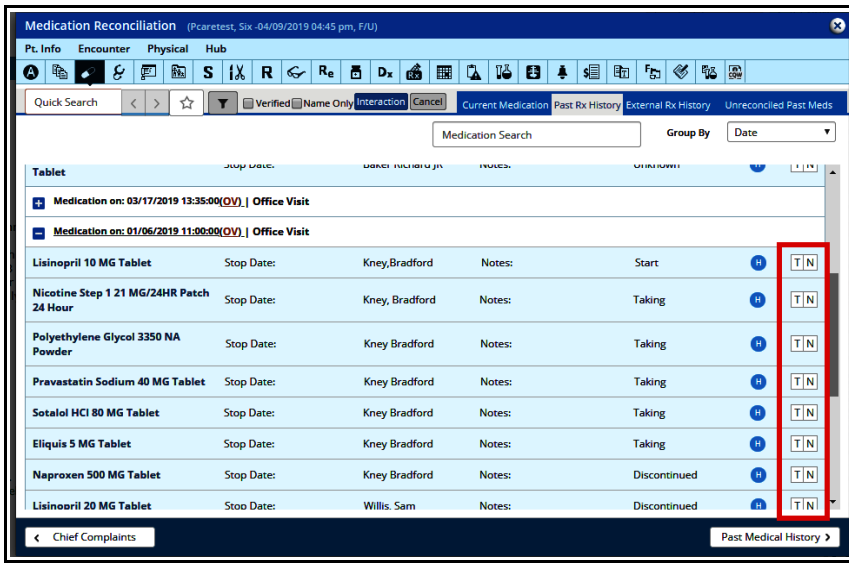

Now, verify taking or not taking with the patient to regenerate a medication list.

Here is a view of the "External Rx History" - this can sometimes help you discover that a patient is not actually taking the medication you have prescribed. Here, you can see clopidogrel was refilled every 30 days for a few months, then switched to 90 days.

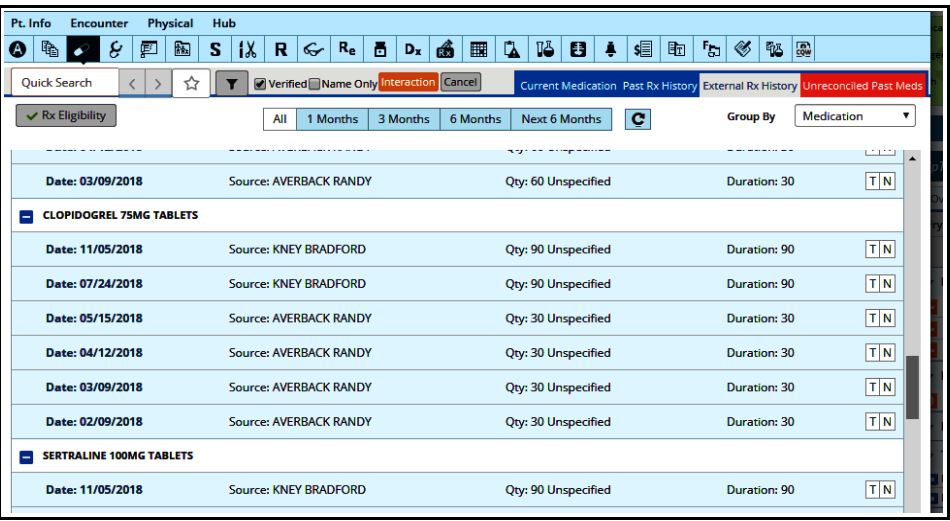

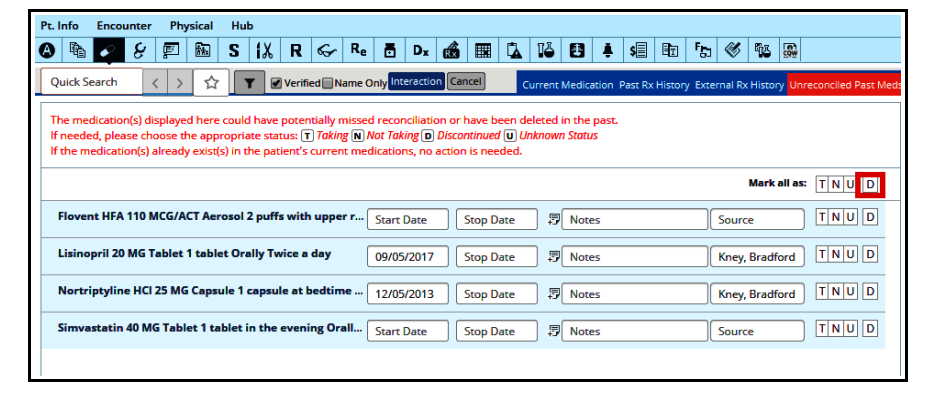

Here is a view of "Unreconciled Past Medications". I suggest just ignoring this tab. But if you wish to clean up the chart, you can delete these without risking any changes to the current medication list. These are often duplicates generated when a user does not pull a refill from the current medication list in an

ePrescription refill request. If you do delete them, just understand that they will appear on the summary page as dicontinued medications, which can be confusing to the patient. When I discontinue these, I do it AFTER the patient's summary page has been generated to avoid any confusion.

> Brad Kney, MD 4/9/19 updated 9/16/19